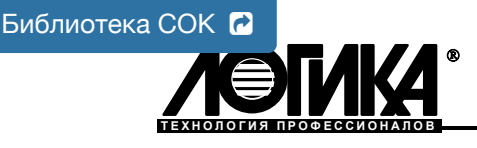

# **АДАПТЕР АПС45**

## Паспорт

#### Назначение

Адаптер АПС45 служит для подключения принтера к прибору или группе приборов типа СПТ94х и СПГ74х. Кроме того, он обеспечивает возможность работы прибора одновременно с принтером и компьютером (модемом).

Для подключения компьютера или модема к одиночному прибору применение адаптера не требуется.

#### Технические характеристики

Обобщенная схема подключения принтера, компьютера или модема к прибору (группе приборов) посредством адаптера АПС45 приведена на рисунке 1. Количество приборов в группе не должно превышать десяти.

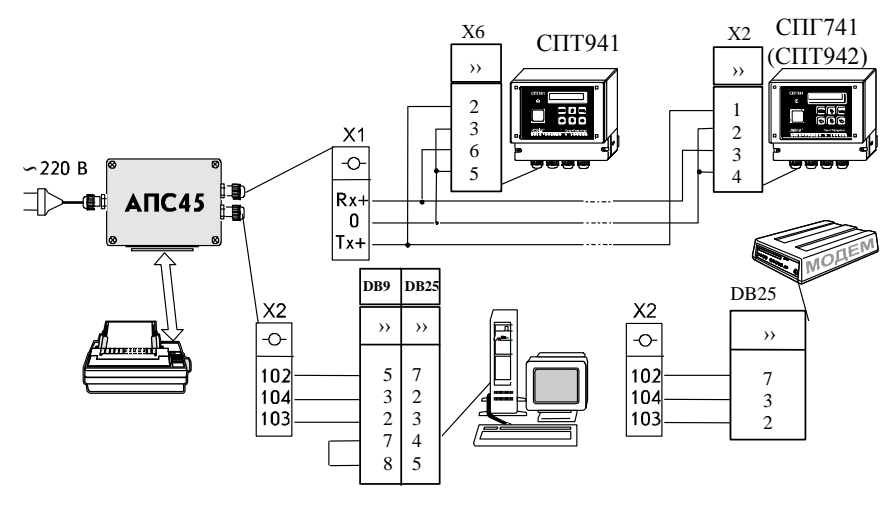

Прибор подключается к адаптеру с помощью трехпроводной линии связи. Жестких требований к параметрам линии не предъ-

является: сопротивление каждого провода должно быть не более 150 Ом, а емкость между ними - не более 0,15 мкФ. Если к адаптеру подключается группа приборов по магистральной схеме, отсчет сопротивления должен вестись от адаптера до самого удаленного прибора. При подключении группы по радиальной схеме указанное сопротивление относится к каждому лучу соединения, а емкость - к суммарной емкости всех лучей.

Компьютер (модем) подключаются к адаптеру по интерфейсу RS232C на удалении до 10 м.

В условиях действия промышленных помех линии связи рекомендуется выполнять экранированным кабелем.

Подключение принтера осуществляется по параллельному интерфейсу CENTRONICS с помощью стандартного кабеля. Набор символов печатаемых адаптером соответствует кодовой странице 866, поле печати - формату А4.

Во время работы адаптер периодически, один раз в час, опрашивает каждый из подклю-

ченных к нему приборов, распознавая их по индивидуальным сетевым номерам NT. Список сетевых номеров создается в адаптере при его инициализации, как описано в разделе ПОДГОТОВКА К РАБОТЕ. Полученная от приборов информация выводится на принтер. Если адаптер в течение двух минут не обнаруживает сигнала готовности принтера, он прекращает опрос приборов до следующего сеанса. Состав отчетных форм приведен в эксплуатационной документации приборов.

Для приборов типа СПТ941 с помощью перемычек S2 и S3 (см. рисунок 2) можно выбрать один из двух режимов печати отчетов: суточные и месячные или только месячные, а также режим подачи бумаги на принтере. Если принтер оснащен лотком с автоматической подачей листовой бумаги или листы подаются вручную, целесообразно выбрать режим подачи с переводом формата - в этом случае очередной отчет будет распечатываться на новом листе. Если же выбран режим без перевода формата, отчеты будут распечатываться один за другим, что удобно, когда используется рулонная бумага. Варианты установки перемычек показаны на рисунках

3 и 4.

Для считывания отчетов на компьютер можно воспользоваться программой GETREP.EXE, поставляемой с каждым прибором, либо создать собственную программу, руководствуясь описанием протокола обмена.

При работе с модемом он должен быть настроен на автоответ, отсутствие управления потоком данных и отсутствие реакции на сигнал DTR. Настройки должны выполняться на скорости 2400 бит/с, их следует занести в тот профиль, который устанавливается при включении питания модема.

Адаптер питается от сети переменного тока напряжением 220 В  $\pm 10$  %, потребляя при этом мощность, не превышающую 1 Вт.

При подаче напряжения питания включается индикатор, расположенный на плате адаптера (см. рисунок 2). Этот индикатор, а также кнопка S1 и перемычки S2, S3 доступны только при снятой

крышке адаптера, во время проведения пуско-наладочных работ. Цепи интерфейсов CENTRONICS и RS232С гальванически свя-

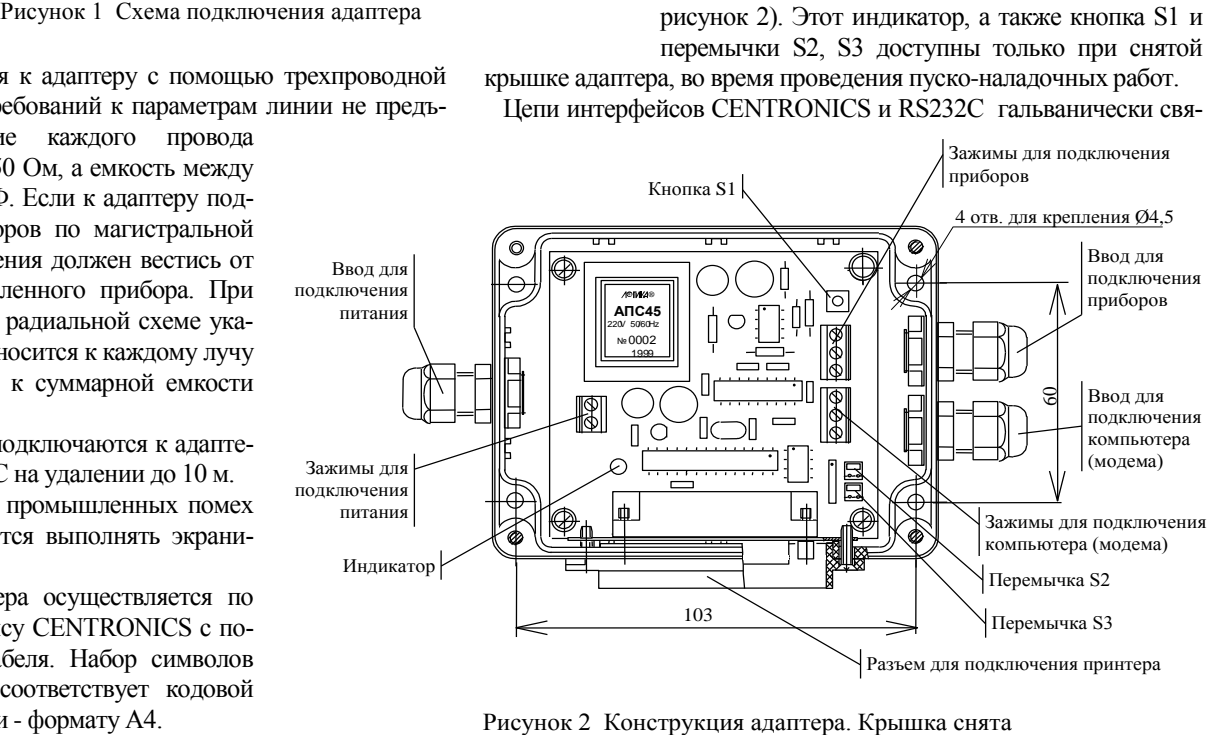

заны между собой и изолированы от цепей для подключения прибора. Все перечисленные цепи изолированы от цепи питания.

Габаритные размеры адаптера 161х98х57 мм, масса не превышает 350 г.

Степень защиты от проникновения воды и пыли, которую обеспечивает корпус адаптера - IP43.

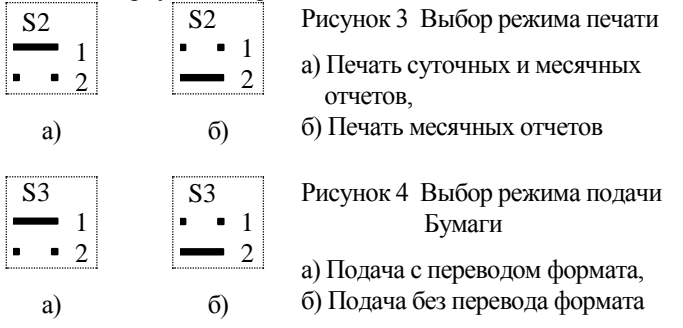

### Монтаж

Адаптер монтируется на вертикальной поверхности с помощью четырех винтов (шурупов) диаметром 4 мм таким образом, чтобы разъем для соединения с принтером располагался внизу. Подключение к сети питания, компьютеру и прибору осуществляется отдельными кабелями, концы проводов должны быть освобождены от изоляции на длину 4-6 мм, концы многожильных проводов тщательно скручены или облужены. Кабели заводятся внутрь корпуса адаптера через уплотнительные вводы. Для обеспечения высокого качества уплотнения следует применять кабель круглого сечения диаметром 3-6,5 мм. Если для монтажа используется экранированный кабель, его экран заземляют только в одной точке, как правило, на стороне адаптера. Присоединительные размеры адаптера и назначение вводов указаны на рисунке 2. После выполнения операций подготовки к работе на адаптер устанавливают крышку и плотно закрепляют ее четырьмя винтами.

#### Подготовка к работе

После того, как сделаны все необходимые соединения используемого оборудования, проводят инициализацию адаптера - процедуру, в ходе которой в его энергонезависимой памяти автоматически формируется список сетевых номеров NT подключенных приборов. В том случае, когда к адаптеру подключен только один прибор, список состоит из одного номера. Сетевой номер - от 00 до 99 - должен быть предварительно введен в каждый прибор. Наличие совпадающих номеров в группе приборов не допускается.

Перед проведением инициализации устанавливают на принтере бумагу, а питание адаптера, принтера и компьютера (модема) отключают. Затем, удерживая кнопку S1 в нажатом состоянии, подают питание на адаптер, после чего кнопку отпускают. При таком включении он начинает поиск подключенных к нему приборов и формирование списка их сетевых номеров, что занимает не более полутора минут и сопровождается мерцанием индикатора. По окончании этого процесса включают принтер, и адаптер выводит на печать список сетевых номеров обнаруженных приборов в виде, приведенном на рисунке 5.

**\*\*\*\*\*\*\*\*\*\*\*\*\*\*\*\*\*\*\*\*\*\*\*\*\*\*\*\*\*\*\*\*\*\*\*\*\*\*\*\*\*\*\*\*\*\*\* \*\*\*\*\*\*\*\*\*\*\*\* Адаптер АПС45 v 0.2.05 \*\*\*\*\*\*\*\*\*\*\*** 

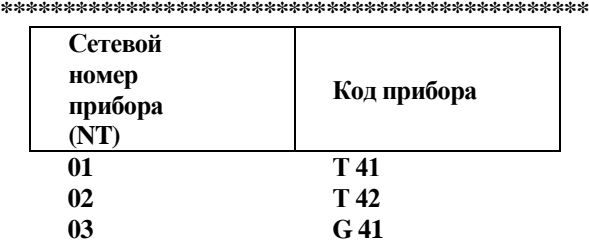

#### **Всего приборов: 03**

Рисунок 5 Пример распечатки списка сетевых номеров приборов. При инициализации адаптера обнаружены приборы СПТ941, СПТ942, СПГ741 с номерами: 01, 02 и 03

На этом подготовка адаптера к работе заканчивается. Далее включают питание компьютера (модема).

В ходе пуско-наладочных работ может возникнуть необходимость получить распечатки отчетов с приборов, не дожидаясь очередного сеанса опроса со стороны адаптера. В этом случае инициировать внеочередной опрос можно, нажав кнопку S1.

#### Меры безопасности

Опасным производственным фактором при работе с адаптером является напряжение 220 В в цепи электропитания. При монтаже и эксплуатации адаптера следует соблюдать "Правила техники безопасности при эксплуатации электроустановок потребителей" и "Правила технической эксплуатации электроустановок потребителей". По способу защиты от поражения электрическим током адаптер соответствует классу 0 по ГОСТ 12.2.007.0.

#### Условия эксплуатации и хранения

Рабочие условия эксплуатации:

- температура окружающего воздуха от минус 10 до 50 °С.
- относительная влажность не более 95 % при 35 °С.
- Условия хранения в упаковке изготовителя:
- температура окружающего воздуха от минус 25 до 55 °С.
- относительная влажность не более 95 % при 35 °С.

#### Комплектность

Адаптер АПС45 - 1 шт. Паспорт - 1 шт.

#### Гарантийные обязательства

Изготовитель гарантирует соответствие адаптера комплекту документации РАЖГ.426477.042. Гарантийный срок – 5 лет с даты изготовления. Транспортирование изделия при выполнении гарантийного ремонта осуществляется за счет изготовителя при условии перевозки железнодорожным транспортом ФГУП "Почта России" обыкновенной посылкой.

Гарантийные обязательства изготовителя прекращаются в случае:

- утраты паспорта;
- возникновения дефектов вследствие нарушения правил монтажа, эксплуатации и хранения;
- возникновения дефектов вследствие действия третьих лиц;
- возникновения дефектов вследствие действия непреодолимой силы;
- нарушения целостности пломб изготовителя или лицензиата фирмы ЛОГИКА;
- истечения гарантийного срока.

#### Свидетельство о приемке

Адаптер АПС45 № \_\_\_\_\_\_\_\_\_\_\_\_\_\_\_\_\_\_\_ соответствует комплекту документации РАЖГ.426477.042 и признан годным к эксплуатации.

Драгоценных и цветных металлов в изделии не содержится.

Дата изготовления

Начальник ОТК М.П.

#### Реквизиты изготовителя

#### АО НПФ ЛОГИКА

РОССИЯ, 190020, г.Санкт-Петербург, наб. Обводного канала, 150, а/я 215 тел./факс: (812) 252-29-40, 445-27-45 E-mail: [adm@logika.spb.ru;](mailto:adm@logika.spb.ru) [http://www.logika.spb.ru;](http://www.logika.spb.ru/)